# Protegé tu identidad digital

• Bienvenidos

Soy Digital

• Hoy hablaremos sobre cómo proteger nuestra identidad cuando estamos en el mundo digital.

 $\infty$ Meta

# Protegé tu identidad digital

Reflexioná acerca de tu "yo" digital: Tu huella digital  $\left.\begin{matrix} 1 & R \\ 1 & R \end{matrix}\right]$ 

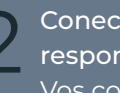

Conectá con otros Conectá con otros<br>
responsablemente:<br>
Vec como siudadano Vos como ciudadano digital

Pensá críticamente en línea: Sé un pensador crítico<br>Sé un pensador crítico

- ¿Qué veremos hoy?
- Hoy vamos a hablar acerca de cómo ser un usuario digital responsable y cómo estar en un ambiente digital seguro.
- Comenzaremos reflexionando acerca de nuestro YO DIGITAL: tu huella digital.
- Después de eso hablaremos de conectar con otros RESPONSABLEMENTE: vos como ciudadano digital
- Y finalmente hablaremos de PENSAR CRÍTICAMENTE EN LÍNEA: ser un pensador crítico.
- Esta es una sesión interactiva, así que haremos muchas discusiones en grupo y de vez en cuando, usaremos nuestro teléfono.
- Comencemos con el ser digital.

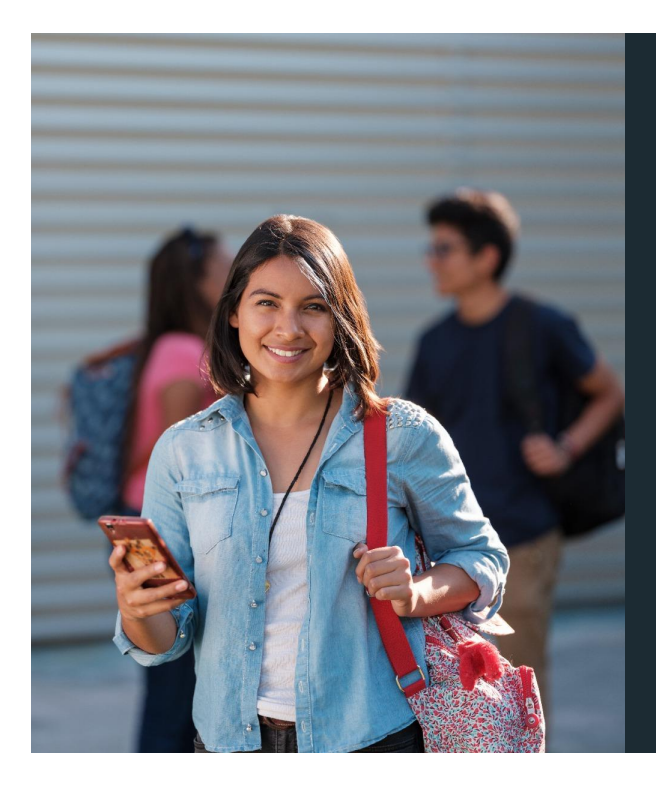

Ahora sé que hay peligros en línea y tengo que ser consciente de ellos. ¿Debo tener miedo del mundo digital?

¿Cómo puedo proteger mi identidad digital?

- Estar en línea no es una experiencia negativa porque VOS estás en control de tu "Yo Digital".
- El mundo digital ha abierto muchas oportunidades maravillosas para todos nosotros.
- Podemos estar en contacto con familia y amigos, podemos trabajar a distancia desde diferentes partes, podemos investigar y encontrar información realmente muy rápido, podemos comprar desde casa, nos podemos entretener y nos podemos conectar.
- El Internet ha cambiado la manera que la gente vive sus vidas y se conecta con otros.
- Si sos cuidadoso con tu identidad digital y pensás cuidadosamente en lo que creés y compartís en línea, podés obtener lo mejor del mundo digital.
- Estás en control de tu "Yo Digital".
- Entonces, ¿cómo podés controlar mejor tu "yo digital"?
- Aunque hay diferentes maneras para acceder a la información tenemos control de nuestro propio comportamiento en línea Y también tenemos las herramientas para ajustar lo que es posteado o compartido.

# ¿Cómo uso internet?

Privado

Seguro

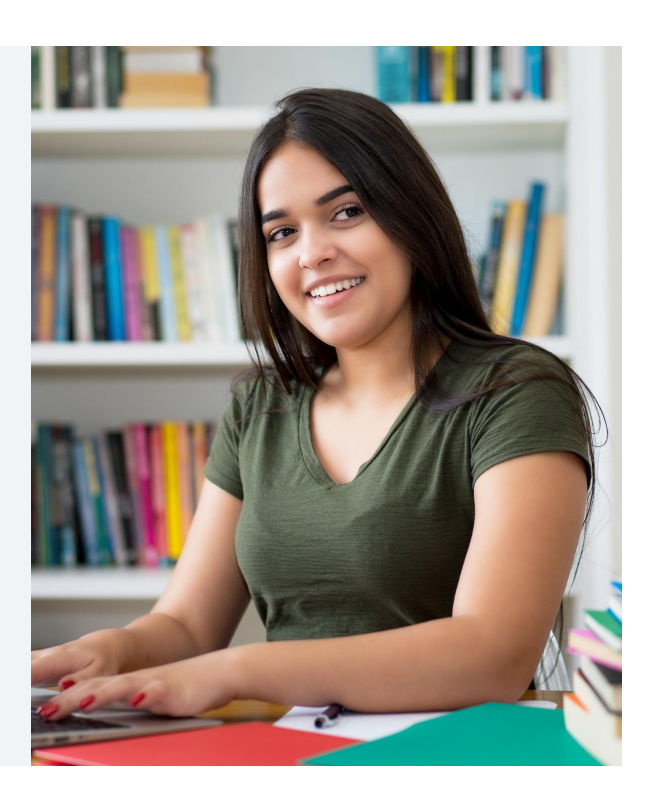

- Pensemos primero cómo usamos el internet.
- Tomen tiempo para reflexionar acerca del tipo de información que comparten o lo que hacen en línea.
- Consideren si sus publicaciones pueden lastimar a otras personas, pueden malinterpretarse o dañar tu reputación – o la de alguien más.
- PRIVADA:
- Las personas tienen diferentes definiciones de privacidad pero nuestro foco hoy es controlar tu información personal en línea o, en otras palabras, ser capaz de elegir quién sabe qué acerca de vos al identificar qué podés compartir o mostrar a otros.
- SEGURO:
- Hay muchos aspectos de la seguridad en Internet.
- En este contexto, el uso de internet seguro se refiere a las maneras, comportamientos y precauciones que debés practicar y observar cuando estás en línea para asegurar tu información personal… y que lo que hacés en línea no sea utilizado en tu contra.

Conocé y manejá riesgos controlando tu identidad digital a través de buenas prácticas de seguridad.

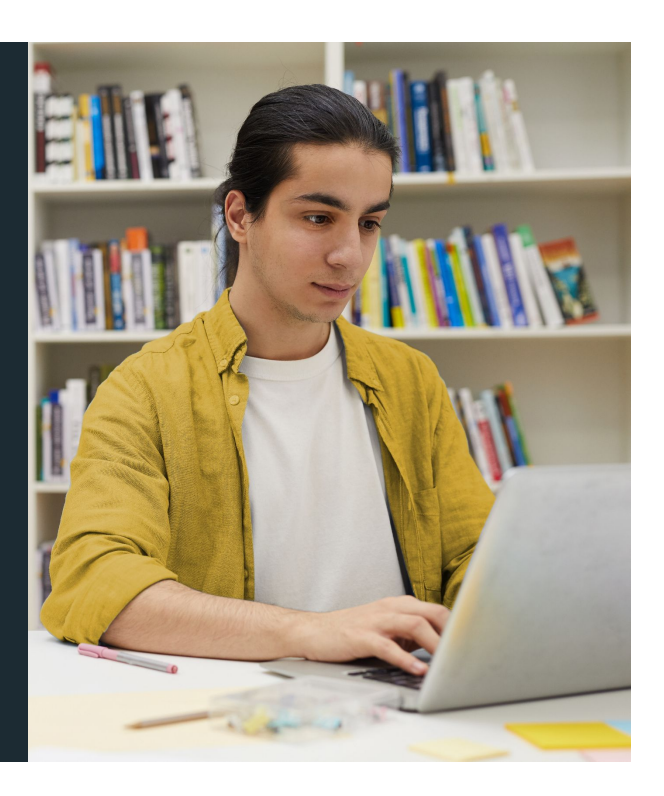

- Ayudá a decidir cuánto querés compartir acerca de vos en línea.
- Si usás internet seguido, y compartís mucha información, vale la pena tomar un tiempo para reflexionar acerca de lo que querés que tu comunidad en línea sepa de vos y qué cosas querés mantener privadas.
- Y no acaba acá– porque HAY MANERAS SOBRE CÓMO PODEMOS MANEJAR Y CONTROLAR esa información.

**¿ Q U É C O M P A R T I R ?**

# ¿Desconocidos?

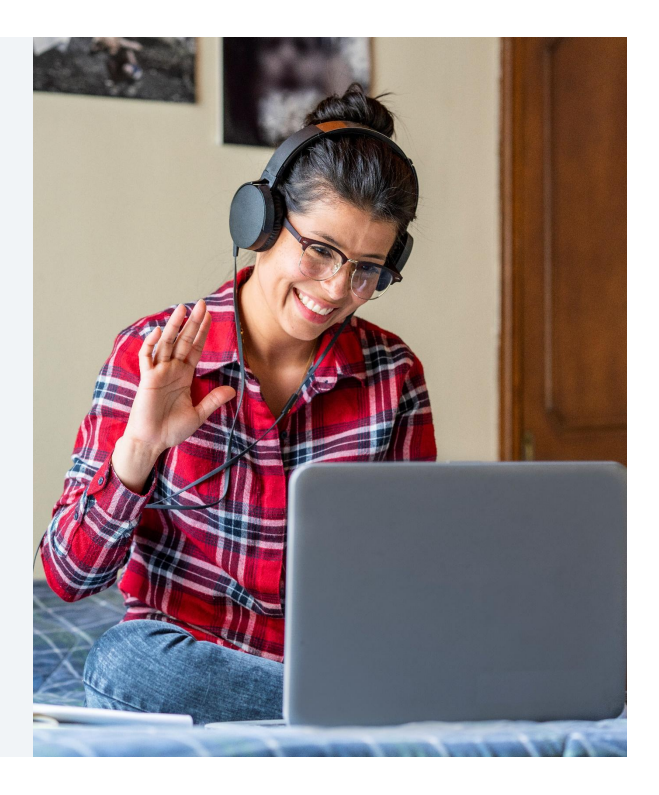

Soy Digital

• Pero recordemos que dejamos huellas – también hay personas que pueden acceder a esta información, dependiendo de cómo elegís manejarla.

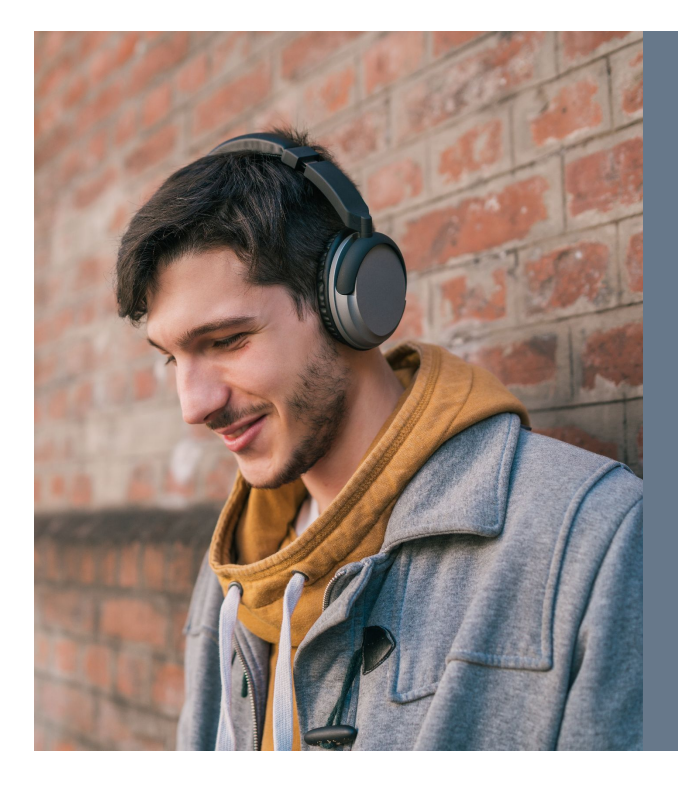

#### **¿ Q U É C O M P A R T I R ?**

- ¿Compartirías detalles de tu cuenta bancaria en una red social donde no conocés a todos los usuarios?
- ¿Compartirías un video tuyo hablando sobre tus secretos sin saber quién lo puede ver?
- ¿Crearías una cuenta en un sitio web del cual nunca has escuchado antes dando tu nombre y dirección?

Soy Digital

- Tomémonos un momento para pensar sobre las cosas que te gustaría compartir (sin problema) de tu "yo" real en Internet.
- Pensá en estas tres cosas:

1. "¿Compartirías los detalles de tu cuenta del banco en alguna red social, en donde no conocés a todas las personas que la usan?"

2. "¿Compartirías un video en el que estés contando tus secretos – sin saber quién puede verlo?"

3. "¿Crearías una cuenta en un sitio web del que nunca has escuchado e introducirías tu nombre y dirección?"

### *[Más recursos*

Para más recursos en Privacidad, Tú y la privacidad, y Ciberseguridad, Phishing y Spam, por favor visite

[https://www.facebook.com/safety/educators/privacy-and-data/introducti](https://www.facebook.com/safety/educators/privacy-and-data/introduction-to-privacy/overview) [on-to-privacy/overview](https://www.facebook.com/safety/educators/privacy-and-data/introduction-to-privacy/overview) y

[https://www.facebook.com/safety/educators/the-basics/privacy-and-you/](https://www.facebook.com/safety/educators/the-basics/privacy-and-you/overview) [overview](https://www.facebook.com/safety/educators/the-basics/privacy-and-you/overview)

https://www.facebook.com/safety/educators/security/cybersecurity-phis hing-and-spam/overview**]**

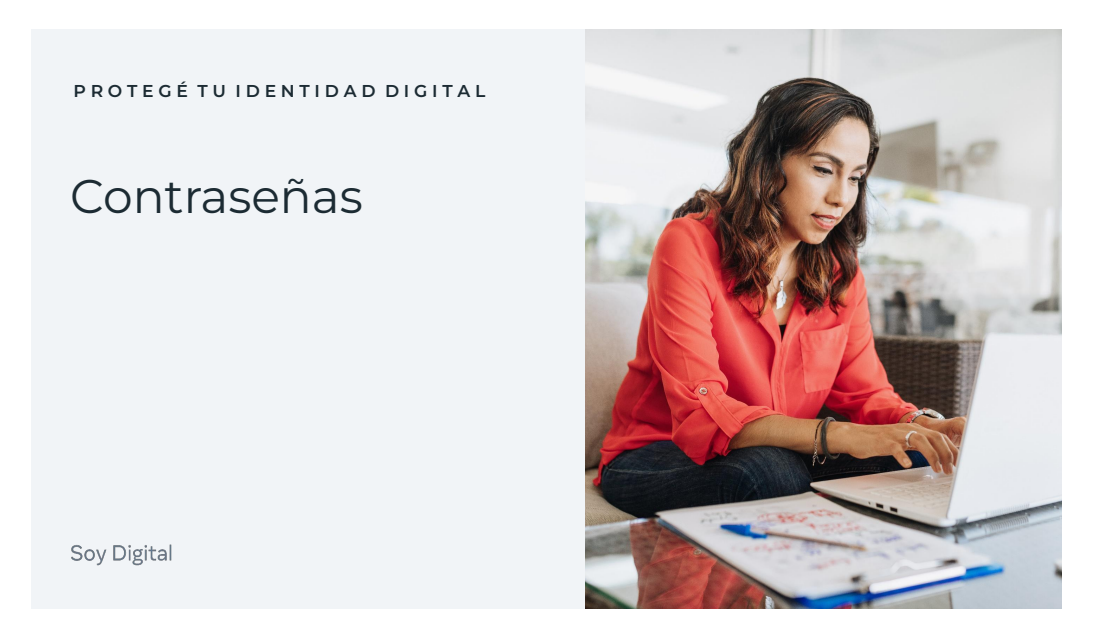

- Las contraseñas son una forma de proteger tu información. Si abrís una cuenta en en algún sitio web, correo electrónico o red social…
- Puede ser del banco, un grupo, en un sitio, o una red social.
- Por lo general te piden crear una contraseña. Si no estás familiarizado con ellas, una contraseña es una clave que inventas.
- Puede consistir de letras, números o símbolos, o -preferentemente- de una combinación de los tres.
- Una contraseña es única para tu cuenta y tiene como objetivo evitar que otras personas entren a tu cuenta.
- El objetivo es dificultar que alguien más adivine tu contraseña. Pero no muchas personas las hacen difíciles, de hecho, existen algunas muy sencillas que las personas utilizan."

### *Nota*

Pedí al grupo que adivine algunas de las contraseñas más comunes. Ve la lista que se incluye aquí abajo, y si el grupo no puede pensar en nada léela en voz alta:

123456 Contraseña 12345678 Qwerty - las primeras seis letras en la parte izquierda de arriba del un teclado estándar 12345 123456789 dejameentrar 1234567 fútbol teamo administrador

bienvenido

• Asique es una buena recomendación no utilizar estas contraseñas comunes. Tómate tiempo para investigar contraseñas fuertes. Entre más extrañas, mejor. Siempre y cuando puedas recordarla. Y no las compartás con nadie.

### [*Recursos adicionales*

Para obtener más recursos sobre Contraseñas, visita https://www.facebook.com/safety/educators/security/passwords/overview]

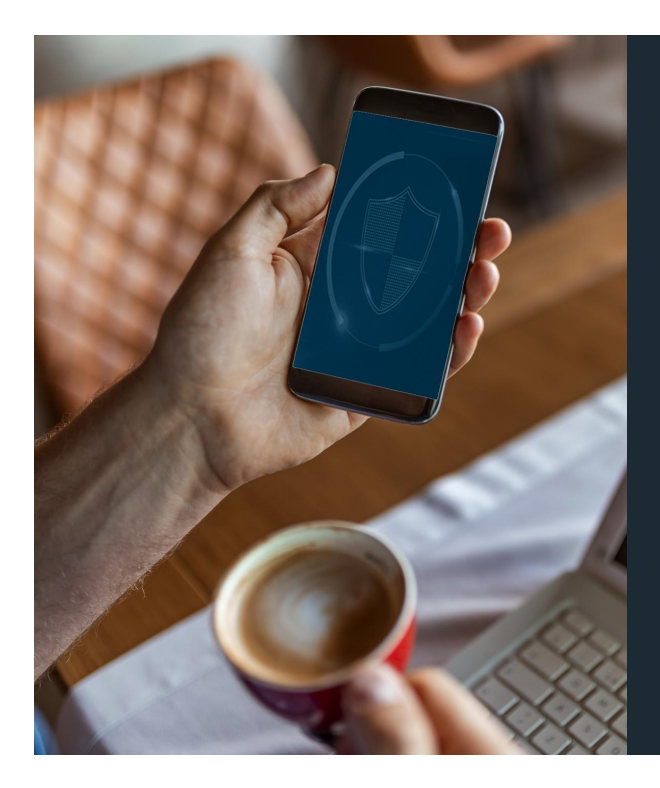

**P R O T E G É T U I D E N T I D A D D I G I T A L**

## Software de Protección y Seguridad

Soy Digital

- Los software de seguridad pueden ser utilizados para proteger tu información digital.
- Estos programas pueden ser instalados en tu computadora sea una laptop, Smartphone, tableta o computadora de escritorio – y están diseñados para proteger tus dispositivos e información digital.
- Pueden evitar que entren virus en tu computadora, así como intentos de otras personas que quieren acceder a tu información sin que les des consentimiento o lo sepas.
- Vale la pena tomarse tiempo para investigar los programas que mejor se adaptan a ti y a tus necesidades."

### [*Recursos adicionales*

Para obtener más recursos sobre Cyberseguridad, Phishing, y Spam, visita

https://www.facebook.com/safety/educators/security/cybersecurity-phis hing-and-spam/overview]

Ejemplos de contraseñas débiles:

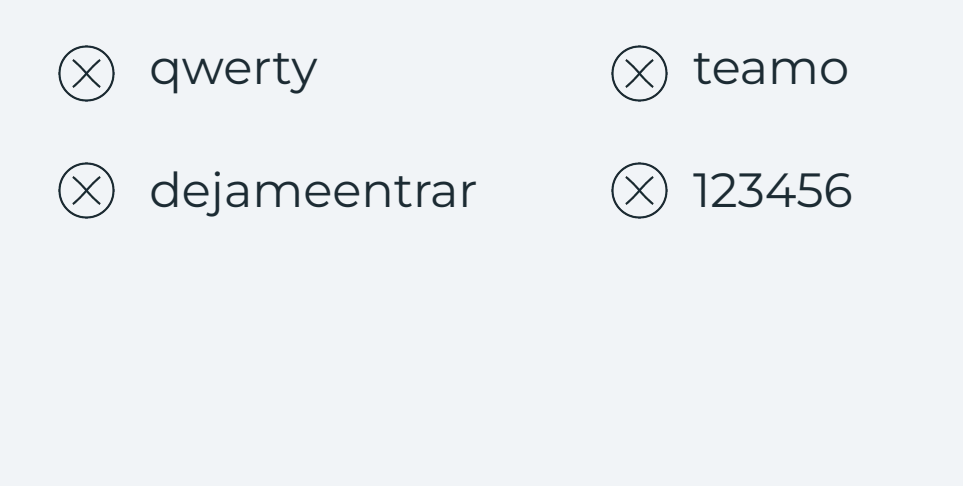

Para más información

- Estos son sólo ejemplos pero tenemos que tener cuidado acerca de cualquier información que las personas pueden encontrar fácilmente en línea o descifrar de nosotros.
- Pregúntate a ti mismo si publicas mucho acerca de tus mascotas o a dónde vas constantemente y si usas esto en tus contraseñas.
- Piensa CÓMO las personas pueden saber acerca de ti.

### Asegurate que contenga:

- Combinación de mayúsculas y minúsculas
- Distintos caracteres

wZqav&tP5

● No muy corta

Soy Digital https://www.facebook.com/safety/educators/security/passwords/overview

- Estos son sólo ejemplos pero tenemos que tener cuidado acerca de cualquier información que las personas pueden encontrar fácilmente en línea o descifrar de nosotros.
- Pregúntate a ti mismo si publicas mucho acerca de tus mascotas o a dónde vas constantemente y si usas esto en tus contraseñas.
- Piensa CÓMO las personas pueden saber acerca de ti.

## Cambiá tu contraseña

- 1. Dale clic en la esquina derecha de Facebook y selecciona **Configuración**.
- 2. En la columna de opciones de la izquierda, selecciona **Seguridad e inicio de sesión.**
- 3. Selecciona el botón Editar junto a la opción **Cambiar contraseña.**
- 4. Ingresá tu contraseña actual y tu nueva contraseña.
- 5. Seleccioná **Guardar cambios.**

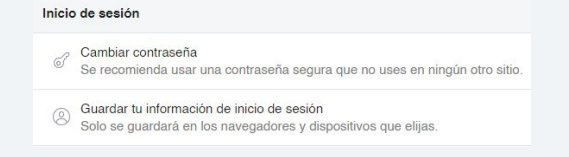

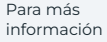

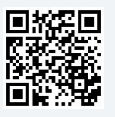

**Soy Digital** 

- Para cambiar tu contraseña en Facebook si ya estás inscrito:
- Haz click en la parte superior derecha de tu página de Facebook y elige **Configuración**
- Haz click en **Seguridad e inicio de sesión**.
- Haz cick en **Editar en Cambiar contraseña**
- Escribe tu contraseña actual y tu nueva contraseña.
- Haz click en **Guardar cambios**.

Para más recursos facebook.com/help

#### **P R O T E G É T U I D E N T I D A D D I G I T A L**

# Configuración

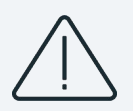

Realizá la comprobación rápida de privacidad

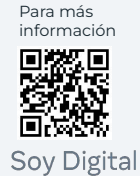

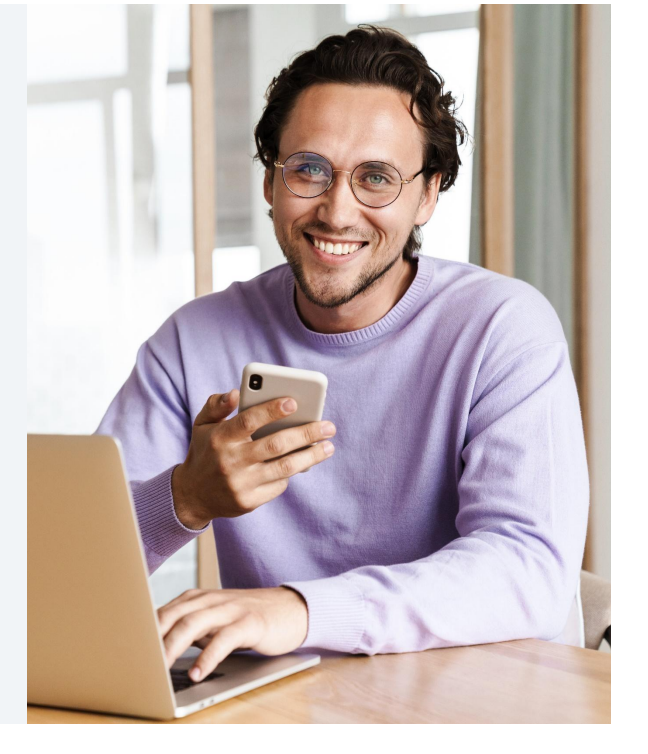

- Podés revisar tus configuraciones para ayudarte a mantener tu privacidad.
- Hay configuraciones de privacidad en muchos teléfonos inteligentes.
- Y la cuenta en línea, como las redes sociales, también tienen configuraciones para determinar qué tanto o qué tan poco, es compartido con otros.
- A veces estas configuración están establecidas desde un principio… tomando la decisión por vos.
- Pero podés cambiar las configuraciones según lo que más te convenga.
- Como se muestra en la lámina, el usuario tiene constantemente la opción de determinar qué quiere compartir, qué información y con quién.

[Para más recursos en Redes sociales y compartir, visita https://www.facebook.com/safety/educators/privacy-and-data/social-me dia-and-sharing/overview]

#### **P R O T E G É T U I D E N T I D A D D I G I T A L**

### Realizá la comprobación rápida de privacidad

- 1. Dale clic en la esquina superior derecha y seleccioná **Accesos directos de privacidad.**
- 1. Seleccioná **Revisar algunas opciones de privacidad importantes** en la sección de **Privacidad**.
- 1. Contestá la pregunta sobre tu configuración de privacidad y seleccioná **Siguiente.**

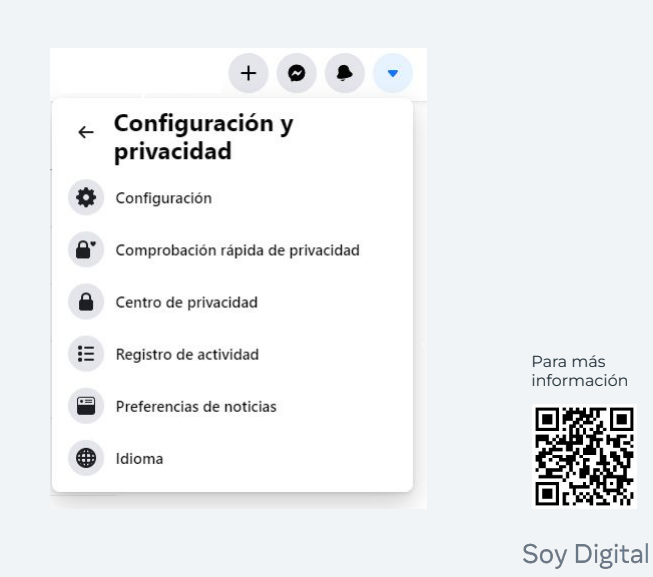

[Para más recursos en Redes sociales y compartir, visita https://www.facebook.com/safety/educators/privacy-and-data/social-me dia-and-sharing/overview]

### Comprobación rápida de Privacidad

Podrás revisar lo siguiente:

- A. La audiencia predeterminada de tus publicaciones.
- B. Información compartida en tu perfil.
- C. Apps con las que has compartido datos.

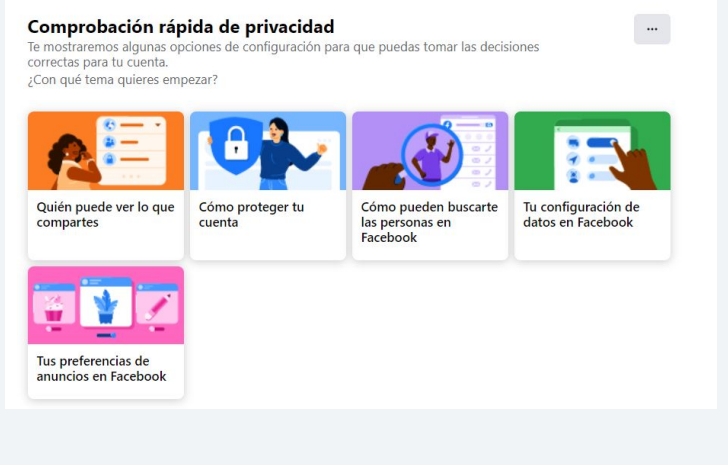

# Abrir y cerrar sesión

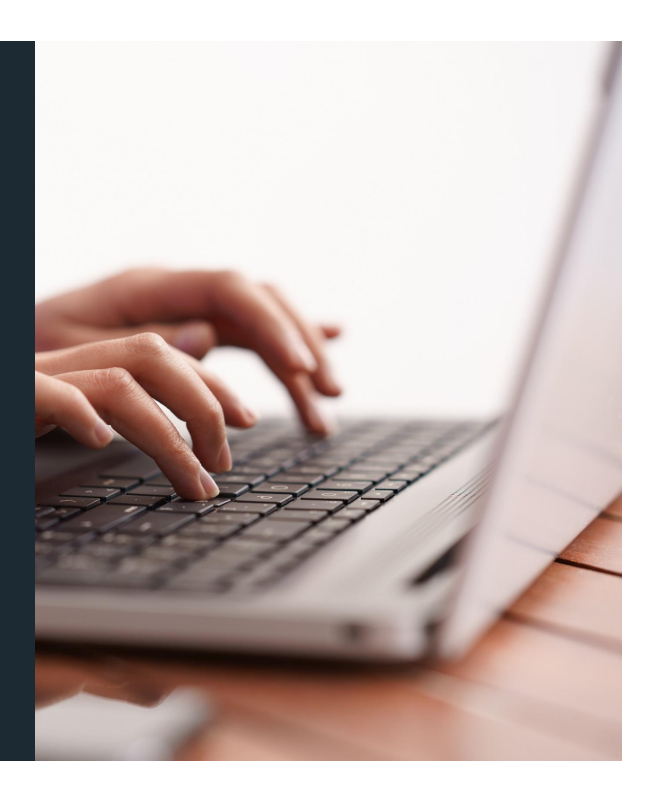

- ¿Conocen esta página?
- Sí, estamos familiarizados con ella pero tendemos a ignorar cómo asegurar nuestra seguridad cuando hacemos esto (entrar a Facebook).
- ¿Iniciamos sesión y cerramos sesión y revisamos Facebook cuántas veces al día?
- Este paso debe ser seguro siempre que lo usamos.

### Alertas

- 1. Seleccioná la pestaña que se encuentra en la esquina superior izquierda y dale clic en **Configuración**.
- 2. Seleccioná **Seguridad e inicio de sesión** en el menú de la izquierda.
- 3. Ve a **Recibir alertas sobre inicios de sesión no reconocidos** y seleccioná Editar.
- 4. Seleccioná dónde querés recibir las alertas, ya sea en tu correo electrónico o a través de una notificación de Facebook en un dispositivo reconocido.
- 5. Seleccioná **Guardar cambios.**

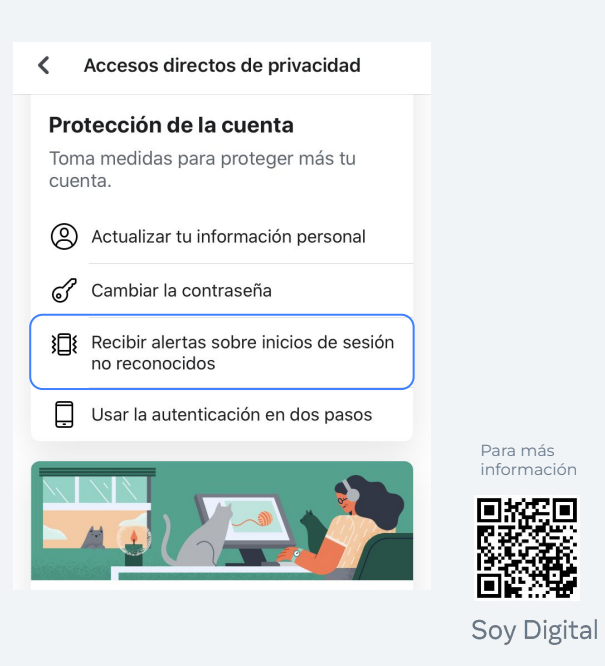

- Podés mejorar la seguridad de tu cuenta de Facebook al obtener una alerta cuando alguien trata de iniciar sesión en un dispositivo o un navegador web que no reconoce.
- Estas alertas te dirán en qué dispositivo trataron de conectarse y dónde están localizadas.
- Para tener alertas de inicio de sesión que no reconocés:
- Seleccioná la pestaña que se encuentra en la esquina superior izquierda y da clic en **Configuración**
- Seleccioná **Seguridad e inicio de sesión** en el menú de la izquierda
- Ve a **Recibir alertas sobre inicios de sesión no reconocidos** y seleccioná **Editar**
- Seleccioná dónde querés recibir las alertas, ya sea en tu correo electrónico o a través de una notificación de Facebook en un dispositivo reconocido
- Hacé click en **Guardar cambios**

## Autenticación en dos pasos

- 1. Seleccioná la pestaña que se encuentra en la esquina superior izquierda y dale clic en **Configuración**.
- 2. Seleccioná **Seguridad e inicio de sesión**  en el menú de la izquierda.
- 3. Ve a **Usar autenticación en dos pasos** y dale clic en **Editar.**
- 4. Elegí el método de autenticación que querés agregar y seguí las indicaciones.
- 5. Seleccioná **Habilitar** una vez que hayas seleccionado un método de autenticación.

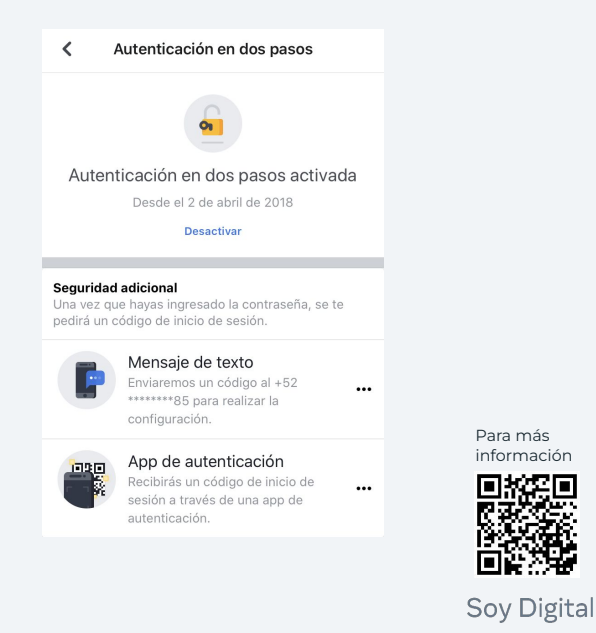

- La autenticación de dos pasos es una medida de seguridad que ayuda a proteger tu cuenta de Facebook además de tu contraseña.
- Si activás la autenticación de dos pasos, te pedirán que ingreses un Código de acceso especial o confirmar que sos vos el que accede a la cuenta, cada vez que alguien trate de entrar a Facebook desde una computadora o dispositivo móvil que no reconocemos.
- Para activar o manejar la autenticación de dos pasos:
- Ve a Configuración en la esquina superior derecho de tu página de Facebook.
- Dar click en Seguridad e Inicio de sesión.
- Ve a Usar autenticación de dos pasos y dar click en Editar.
- Elegí el método de autenticación que queré agregar y seguí las indicaciones.
- Seleccioná **Habilitar** una vez que hayas seleccionado un método de autenticación

# Configuración y herramientas de privacidad

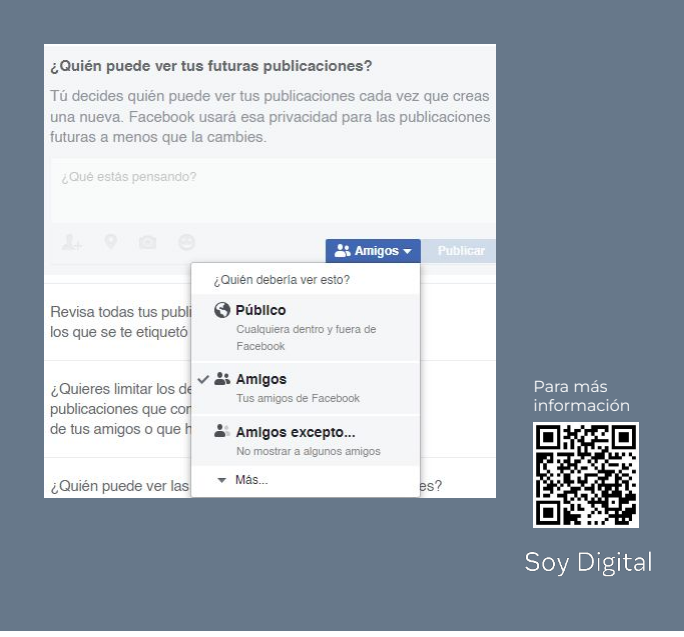

- Sí, correcto. ¡Podemos ajustar quién ve nuestras publicaciones!
- ¿Quién nos puede compartir cómo hacerlo?
- Ir a la esquina superior derecho de la publicación
- Dar click en Editar privacidad
- Elegir la opción que deseen.

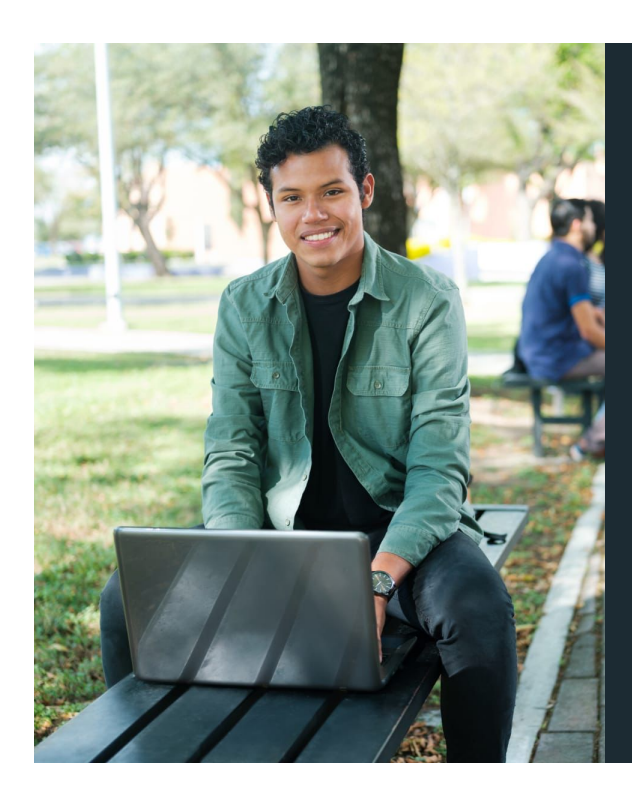

**P R O T E G É T U I D E N T I D A D D I G I T A L**

# Cookies

Soy Digital

- Podés también gestionar las cookies.
- Las cookies ayudan a que un sitio lleve un registro de tus visitas y actividad.
- Por ejemplo, se utilizan para guardar tu usuario y contraseña si accediste a que el sitio haga esto.
- Las cookies también se han utilizado para saber si has hecho compras en línea, para que el sitio lleve un registro de los artículos que querés comprar.
- Puede que veas una ventana desplegable en un sitio web haciéndote saber que el sitio utiliza cookies.
- Podés gestionar las cookies a través de la configuración de tu buscador – como Firefox, Chrome, Safari o Internet Explorer.
- Dependiendo de tu buscador, podés borrar las cookies o bloquearlas."

### [*Recursos adicionales*

Para obtener más recursos sobre Cyberseguridad, Phishing y Spam, visita

https://www.facebook.com/safety/educators/security/cybersecurity-phis hing-and-spam/overview]

# Inventario digital

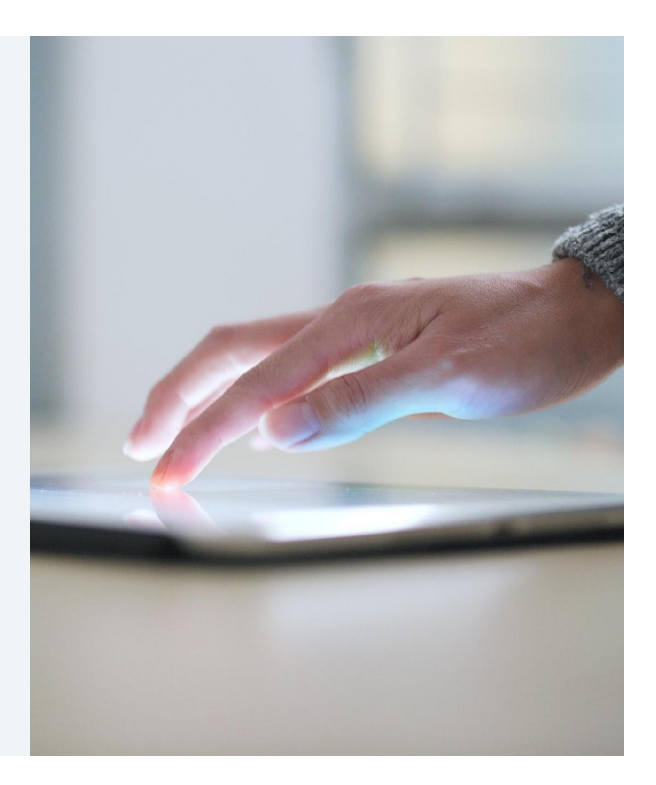

Soy Digital

- El internet se ha convertido en un elemento importante en la vida de las personas – en su mayoría para su beneficio.
- Y es bueno recordar que podés controlar cómo y qué tanto interactuás en el mundo digital.
- Vamos a hacer un levantamiento de inventario digital ahora.

## *Nota*

- Podés poner a los participantes en parejas o grupos, o las personas pueden hacer esta actividad solos.
- La longitud de la actividad variará dependiendo del conocimiento de la audiencia y su uso de Internet

## *Instrucción*

• Pensá sobre los dispositivos que tenés que pueden

- conectarse a Internet. Puede que tengas dos teléfonos inteligentes, una tableta y una laptop.
- Puede que sólo tengas un teléfono inteligente.
- Utilicen sus dedos y muéstrenme cuántos dispositivos conectados a internet tienen.

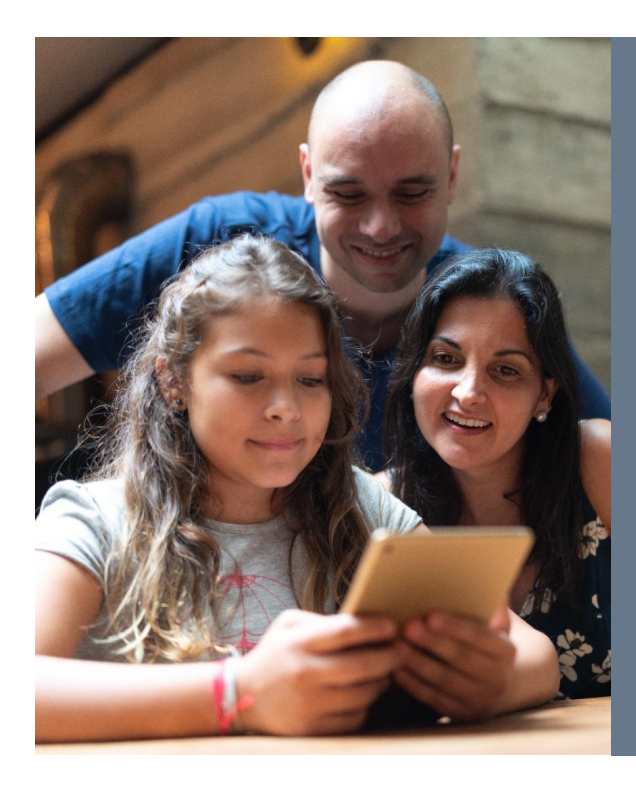

#### **I N V E N T A R I O D I G I T A L**

# ¿Quién tiene acceso?

- ¿Quién tiene acceso a las computadoras que usas?
- ¿Sólo vos?
- ¿Tu familia?
- ¿Una de tus computadoras se usa para el trabajo y está conectada a tu red laboral?
- ¿Cómo compartís tus archivos del trabajo, de la escuela o de tu organización?"

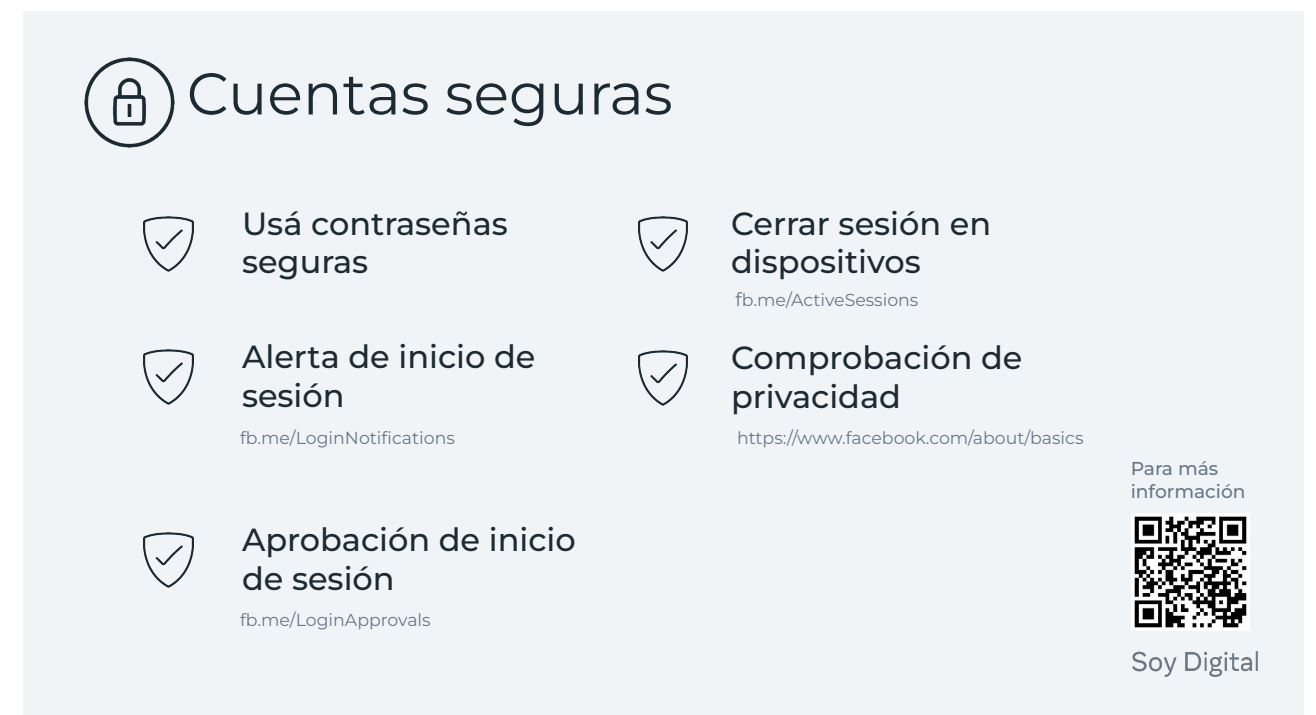

Es importante asegurar tus cuentas con contraseñas fuertes, habilitar alertas de inicio de sesión, activar aprobaciones de inicio de sesión, cerrar sesión de dispositivos sin usar, y hacer una comprobación de seguridad cada 6 meses.

#### **I N V E N T A R I O D I G I T A L**

## ¿Qué programas utilizás?

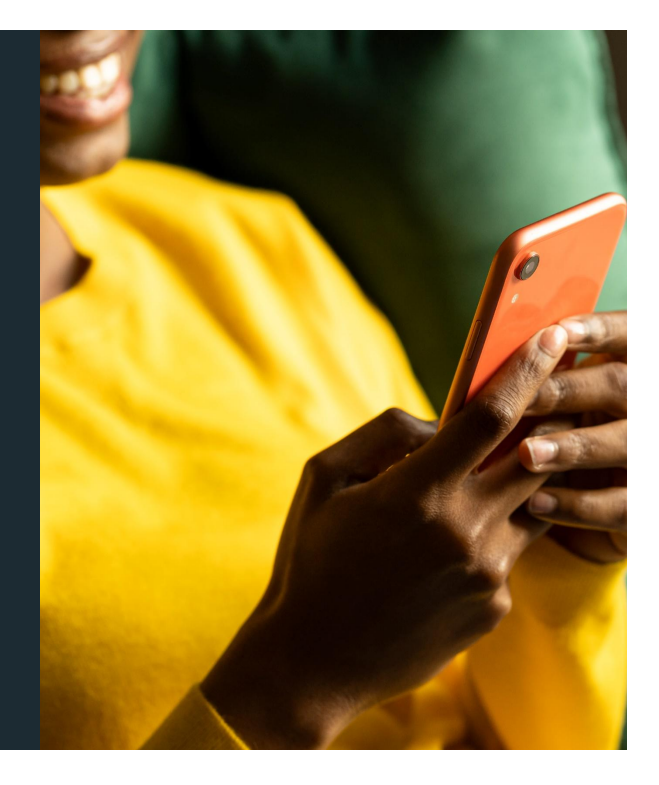

Soy Digital

- Ahora pensá en todos los programas y plataformas que utilizás que están conectados a Internet.
- ¿Qué aplicaciones usás?
- ¿Facebook, Messenger, aplicaciones para conseguir direcciones o pedir transporte?
- ¿Qué aplicaciones utilizás para ver videos, televisión o películas?
- ¿De cuántas formas te comunicás en línea mensajería instantánea, redes sociales, blogs, foros, email?"

#### [*Recursos adicionales*

Para obtener más recursos sobre redes sociales y compartir, visita https://www.facebook.com/safety/educators/privacy-and-data/social-me dia-and-sharing/overview]

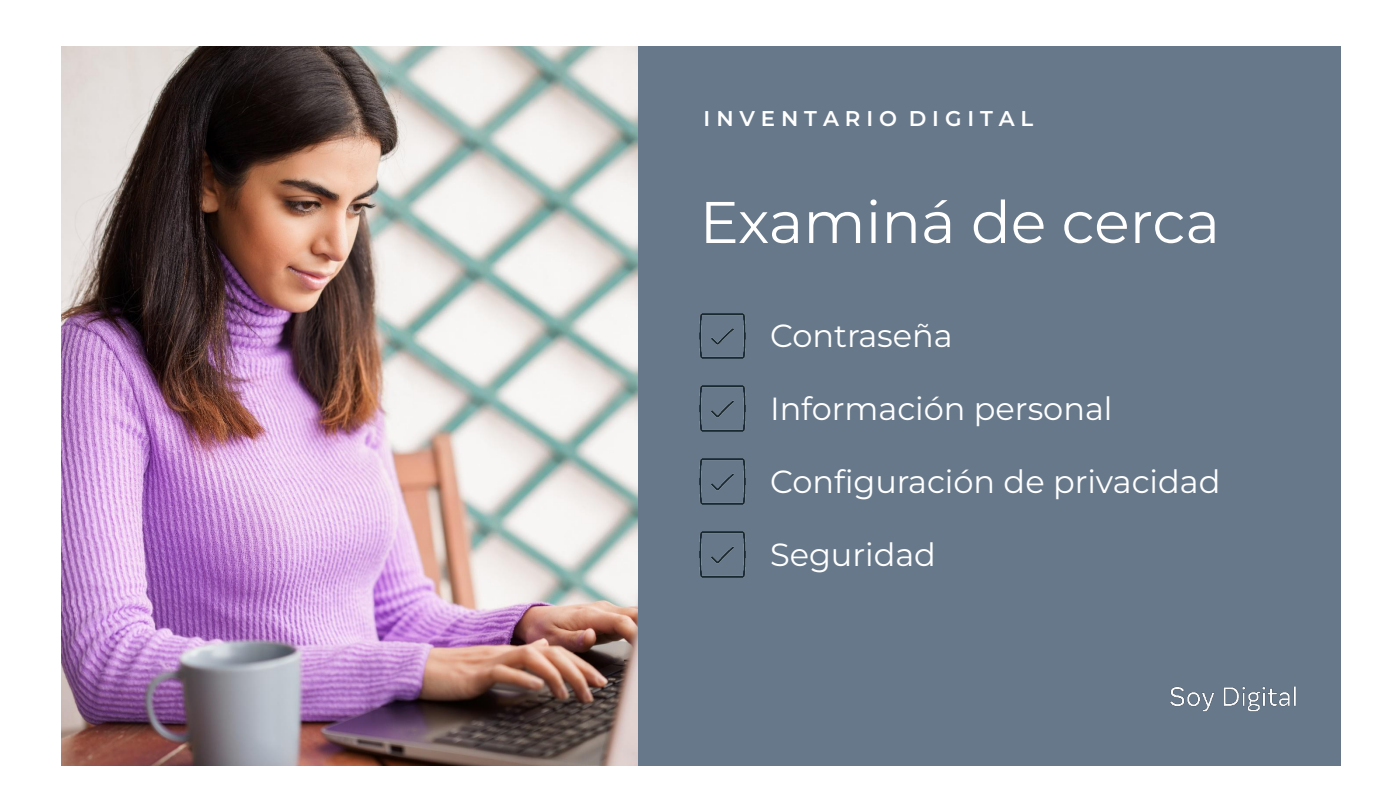

- Ahora que hemos pensado todas las cosas que podés hacer en Internet
- Veamos rápidamente un listado para verificar la autenticidad de una aplicación o un sitio web en donde interactuás, por ejemplo un sitio en donde comprás cosas o publicás comentarios o imágenes, como en redes sociales.
- ¿Tenés una contraseña para esta aplicación o sitio web, y qué tan buena es? ¿Es 12345?
- ¿Qué información personal compartiste cuando te diste de alta? ¿Qué información compartís cuando los usás?
- ¿Has revisado la configuración de privacidad? ¿Sabés quién puede ver tu información? ¿Has cambiado algo de la configuración?
- ¿Qué seguridad tiene la aplicación o sitio web?
- ¿Has instalado un software de seguridad en tu dispositivo?
- ¿Quién puede ver la información que compartís en la aplicación o sitio? ¿Un extraño puede encontrar tu publicación?
- ¿Sólo tus amigos pueden ver lo que hacés? ¿O amigos de amigos?
- Puede que ya hayas pensado sobre esto cuando pensás en tu configuración de privacidad."

### [*Recursos adicionales*

Para obtener más recursos sobre Privacidad y tú, visita

https://www.facebook.com/safety/educators/the-basics/privacy-and-you/overvi ew]

#### **B I E N E S T A R D I G I T A L**

# Protegete a vos mismo

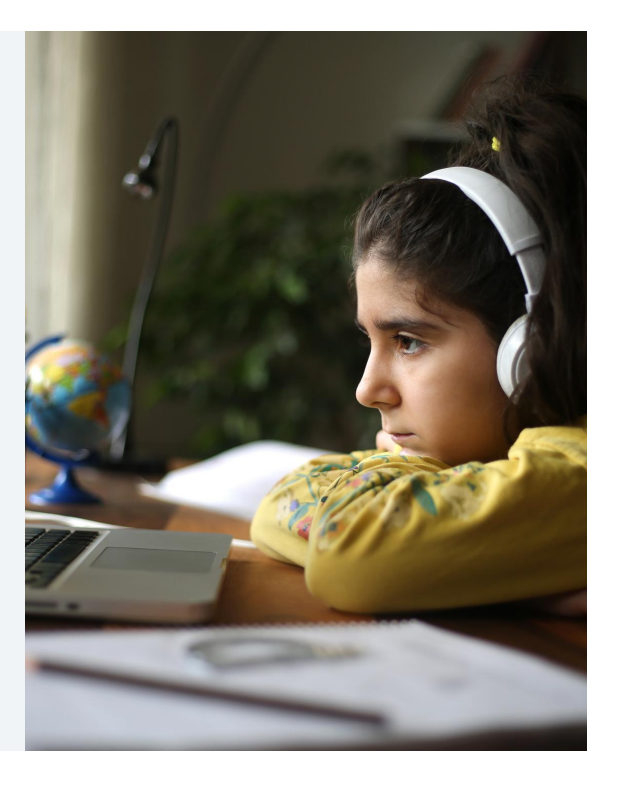

Soy Digital

- Ahora que hemos pensado sobre todas las formas en las que utilizamos dispositivos digitales, pensemos en cómo esto afecta nuestra salud y bienestar.
- Es buena idea pensar en tu salud mientras navegás el mundo digital.
- Tenés que cuidarte a vos mismo tanto física como mentalmente.
- Si sentís que has estado frente a un escritorio o un dispositivo móvil por mucho tiempo y empezás a sentirte incómodo, puede que sea momento de tomar un respiro.
- Pensá en tus emociones y en cómo te sentís después de pasar tiempo en línea - ¿lo que leíste o viste en línea ha influido en tu comportamiento?
- ¿Los comentarios te hicieron sentir de cierta forma?
- Sé consciente de cómo tu comportamiento digital afecta tu vida real y establecé límites para ti que te hagan sentir más cómodo."

### [*Recursos adicionales*

Para obtener más recursos sobre Relaciones sanas en línea, visita https://www.facebook.com/safety/educators/online-relationships/healthy -relationships-online/overview]

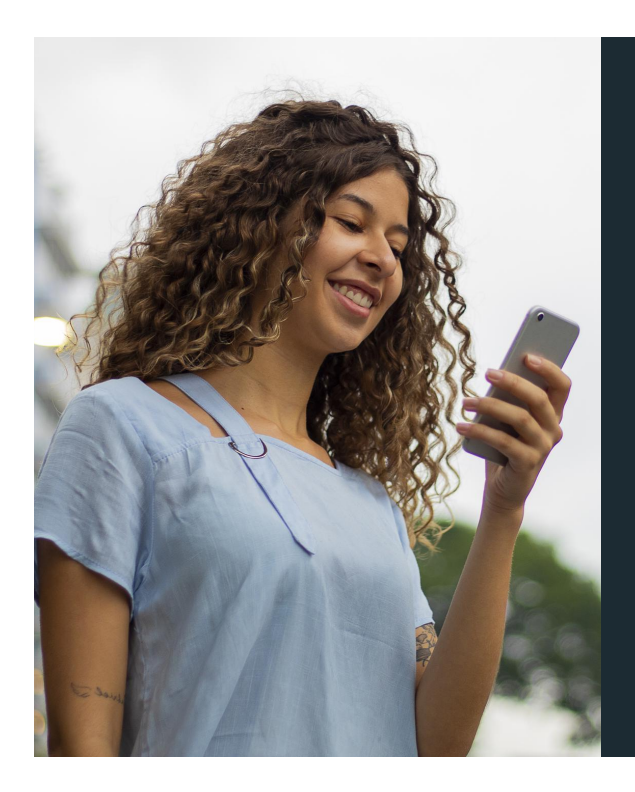

#### **B I E N E S T A R D I G I T A L**

**Balance** 

- Establecer límites es una forma de cuidar tu salud.
- Podés decidir qué haces en línea, cuándo lo haces, y cuánto tiempo pasás en tu computadora, teléfono o tableta.
- Podés decidir cuántas aplicaciones tener, con qué tipo de actividades te sentís cómodo en línea, qué tipo de conversaciones querés tener con las personas en línea, y con quién querés compartir tu información.
- **• VOS tenés el control.**

**B I E N E S T A R D I G I T A L**

# Tu código de conducta

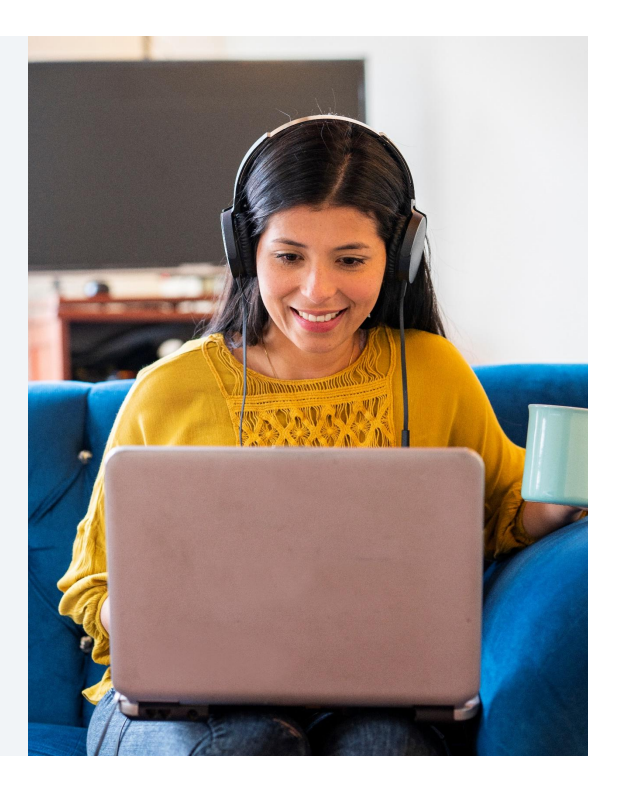

Soy Digital

• Una buena forma de gestionar tu bienestar digital es establecer un código personal. ¿Qué te parece establecer límites acerca de tu comportamiento en línea?"

#### *Nota de la instrucción*

Hacé que la audiencia piense sobre los límites que deberían establecer para guiar su comportamiento en línea.

Pedí a cuatro o cinco personas que sugieran ejemplos de lo que pondrían en su código.

- Seré respetuoso sobre los comentarios que publico en línea.
- No compartiré información personal con extraños en línea.
- Limitaré mi tiempo jugando juegos en línea o en redes sociales a "x" número de minutos u horas por día."

#### [*Recursos adicionales*

Para obtener más recursos sobre respeto y límites, visita https://www.facebook.com/safety/educators/online-relationships/respect -and-boundaries/overview]

## Sos creador

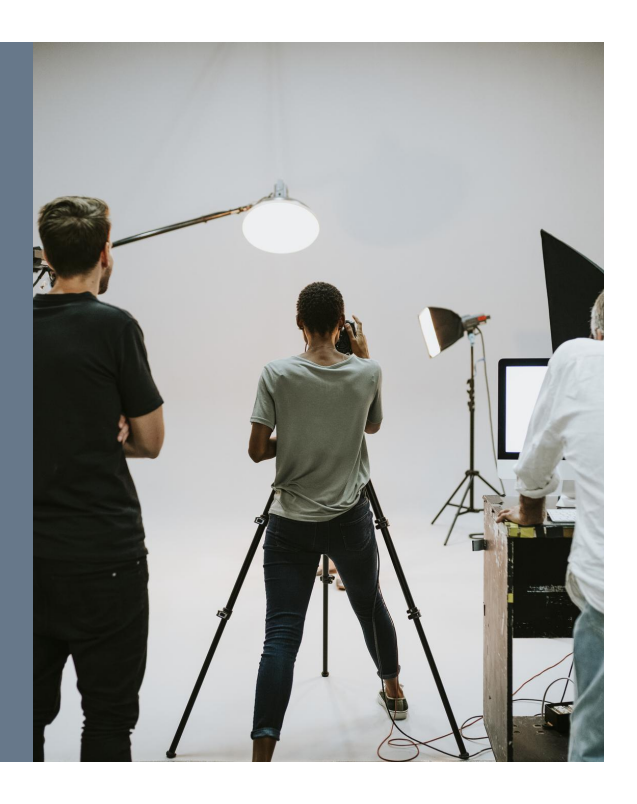

- Estamos hablando sobre tus límites en línea y tu comportamiento porque no sos sólo un pasajero en el mundo digital – en muchos casos sos creador y publicás contenido.
- Creás información e imágenes que otras personas van a ver y leer.
- Y por lo tanto necesitás considerar a tu audiencia y ser responsable con lo que decidís publicar.
- Como fotógrafo, podés publicar fotografías en Instagram, Facebook, u otras plataformas.

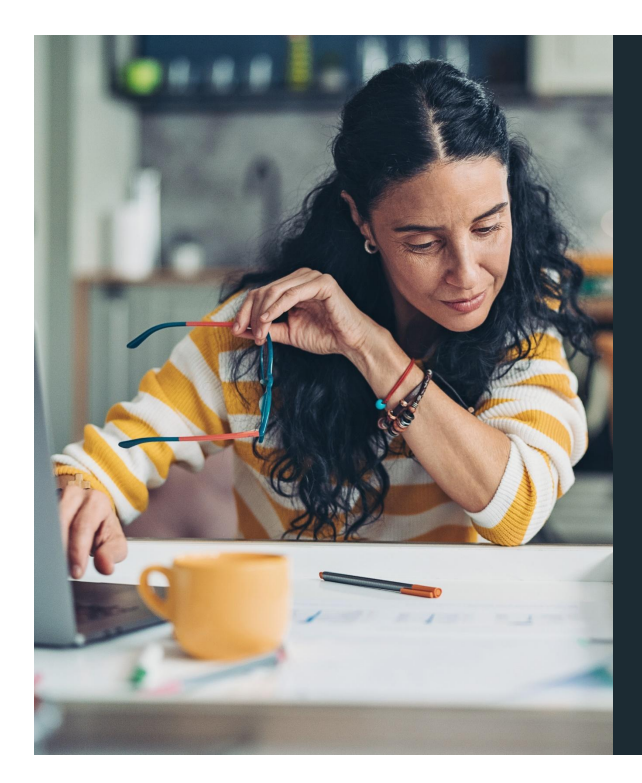

Como escritor, podés comentar, publicar blogs o generar contenido para un sitio web.

Soy Digital

• Como escritor, podés hacer comentarios, escribir blogs o contenido para un sitio web

Como camarógrafo, podés producir un cortometraje, video o publicar un video blog*.*

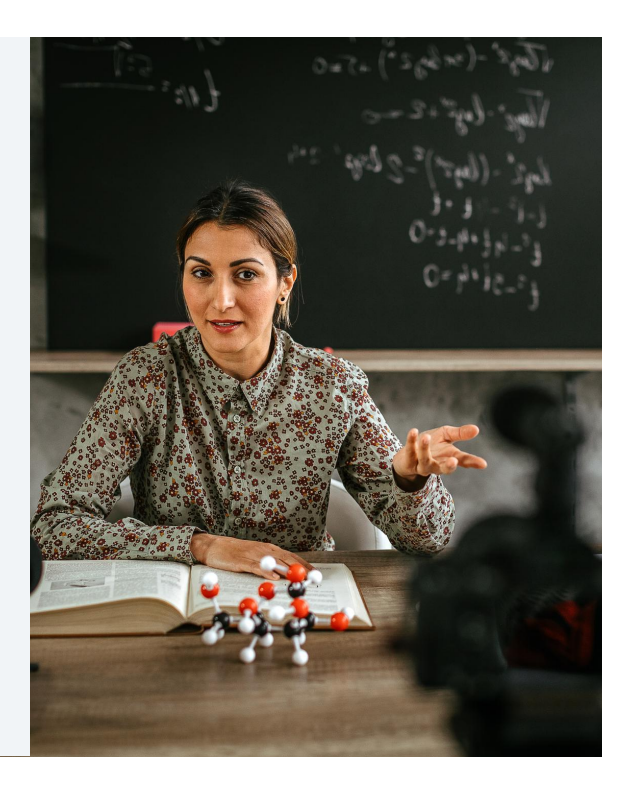

Soy Digital

• Como camarógrafo, podés hacer cortometrajes, videos o video blogs.

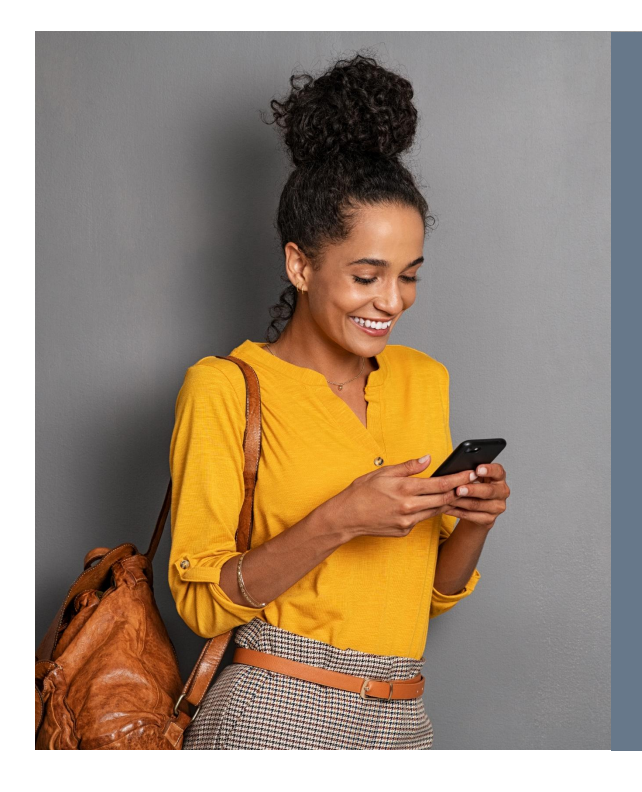

También sos creador cuando publicás, comentás y compartís en redes sociales.

Soy Digital

• También sos creador cuando publicás, comentás o compartís en redes sociales

Cuando estudiás en línea, podés participar en chats o publicar tareas.

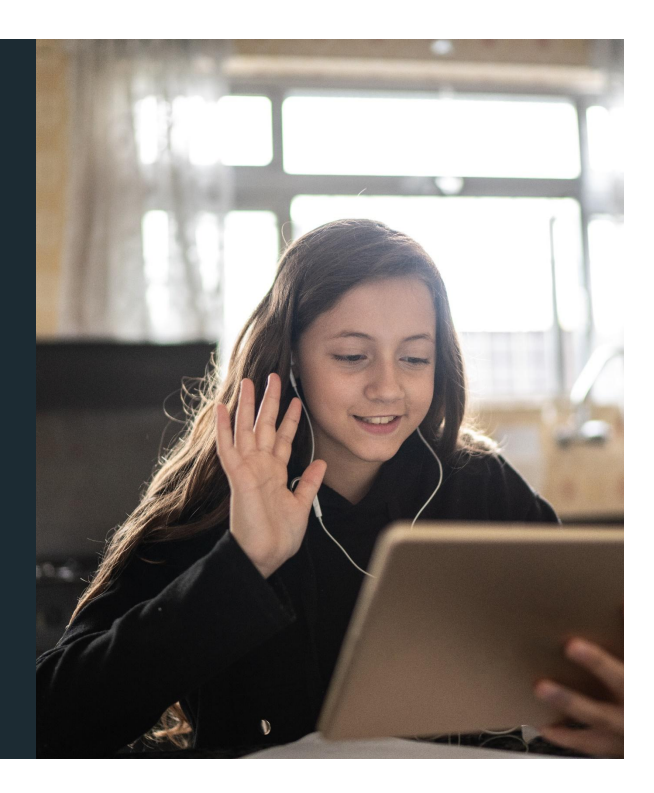

Soy Digital

• Como un estudiante que estudia en línea, podés participar en chats de clases o publicar tareas.

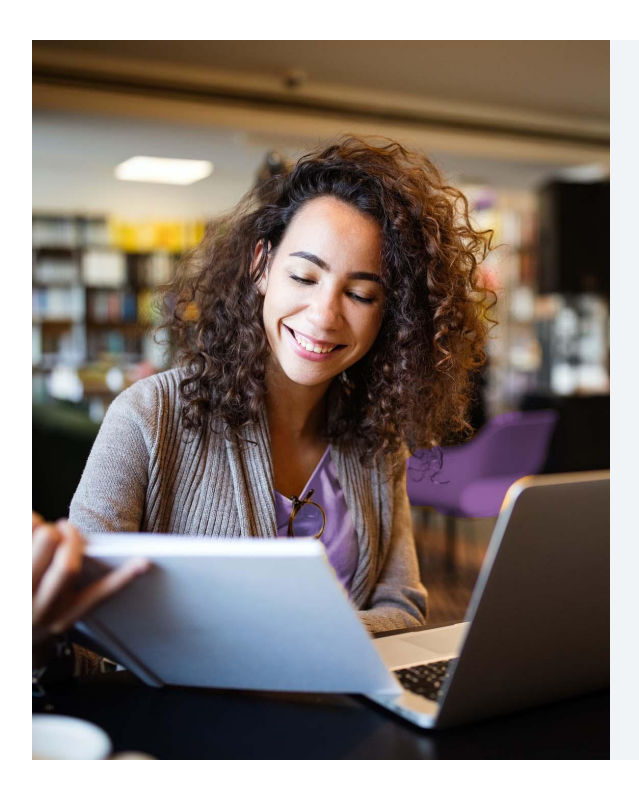

# Asique creá y publicá de manera responsable

- Puede que formes parte de un grupo en línea, o una página de citas; puede que dirijas el sitio web de tu negocio.
- El punto es que estás creando contenido y publicándolo cuando participás en línea.
- Y recordá que estás publicando en sitios o aplicaciones que tienen sus propias reglas y tenés que seguirlas.
- Asique creá y publicá responsablemente. Sé consciente de otros antes de publicar.
- Y pensá sobre las consecuencias que puede haber para tu vida real.

Detenete y pensá qué estás haciendo en línea y reflexioná sobre la información que publicás y compartís

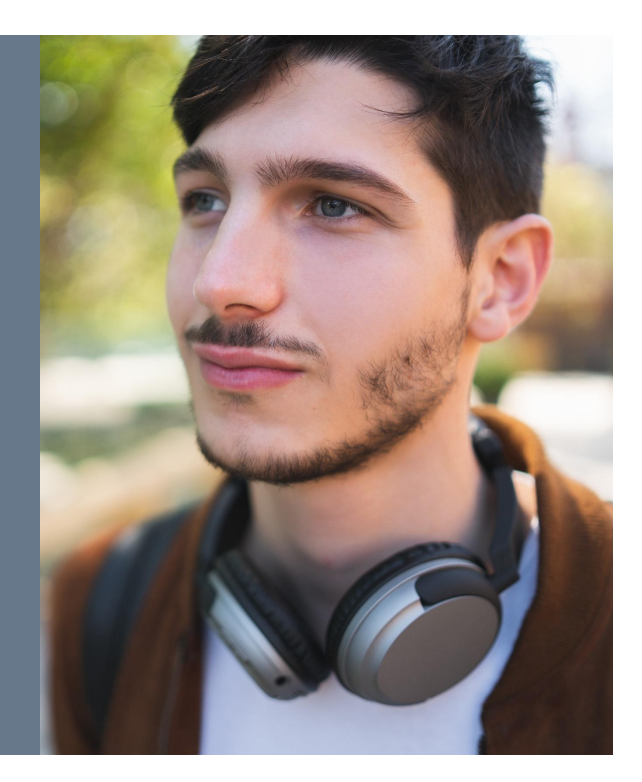

- Está bien detenerse y pensar sobre lo que estás haciendo en línea y sobre la información que publicás y compartís.
- Una vez que hayas hecho esto, actuá.

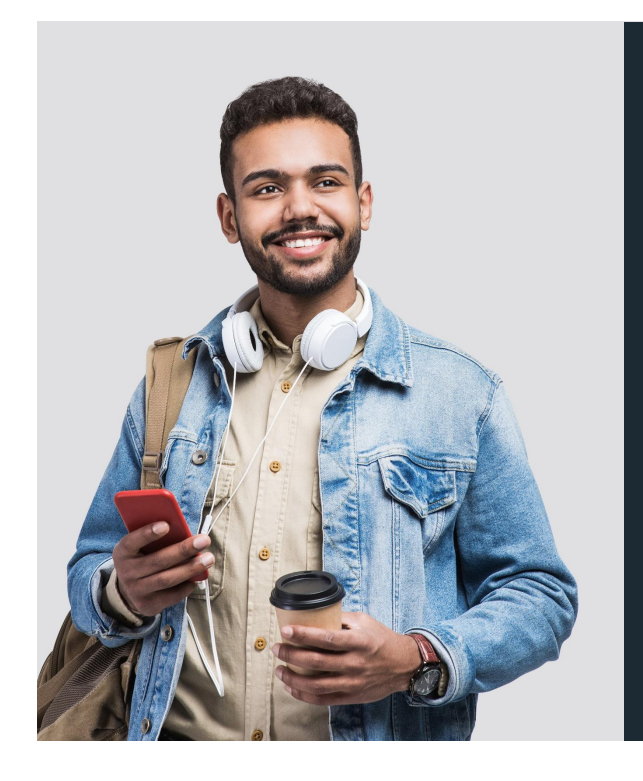

# Tenés el control de tu yo digital

- El mundo digital ha abierto muchas oportunidades increíbles para todos nosotros.
- Podemos estar en comunicación constante con nuestra familia y amigos, podemos trabajar desde diferentes ubicaciones, podemos investigar y encontrar información de forma rápida, podemos adquirir productos desde la comodidad de nuestras casas, podemos entretenernos y podemos conectarnos.
- El Internet ha cambiado la manera en la que muchas personas viven sus vidas.
- Si sos cuidadoso con tu identidad digital y consciente de lo que creás y compartís en línea, podés sacarle el mayor provecho posible al mundo digital.
- VOS estás en control de tu yo digital.

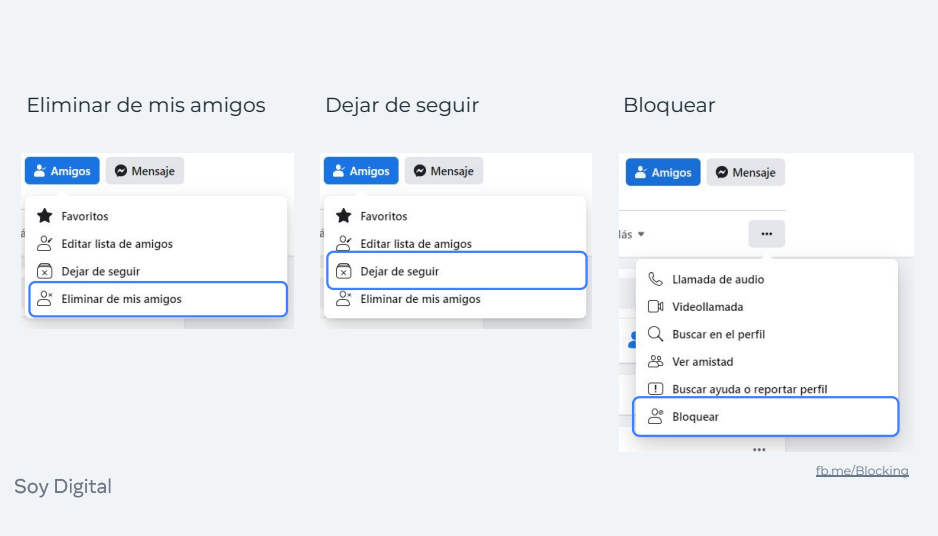

- Facebook es un lugar para que te conectes con las personas y las cosas que te interesan.
- Tú tienes el control de quien aceptas como "Amigo" en Facebook.
- Antes de aceptar a alguien como un "amigo", es posible que desees echar un vistazo al perfil de la persona.
- ¿Tienen amigos en común? ¿Son del mismo pueblo?
- ¿Lo conoces lo suficientemente bien como para que te sientas cómodo aceptando la solicitud?
- Es tu elección: puedes confirmar o rechazar las solicitudes de amistad.
- Eliminar de amigos. Para deshacer la amistad de alguien, ve al perfil de esa persona, desplaza el cursor sobre el botón Amigos en la parte superior de su perfil y selecciona "Deshacer".
- Si eliges no ser amigo de alguien, Facebook no notificará a la persona, pero serás eliminado de la lista de amigos de esa persona. Si deseas volver a ser amigo de esta persona, deberás enviar una nueva solicitud de amistad.
- Para obtener más información sobre la eliminación de amigos, visita fb.me/Unfriending
- Dejar de seguir. Cuando dejas de seguir a alguien, no verás sus publicaciones en tu News Feed, pero seguirás siendo amigo de ellos.
- Para dejar de seguir a una persona, página o grupo directamente, desplaza el mouse sobre "Siguiendo" (en un perfil), "Me gusta" (en una página) o "Se unió" (en un grupo) cerca de su foto de portada y selecciona "Dejar de seguir.
- Bloqueo. También permitimos a cualquiera bloquear a otras personas.
- Cuando bloqueas a una persona automáticamente deja de ser tu amigo para que ya no lo veas ni a su contenido. Además, ya no pueden ver lo que publicas en tu perfil, etiquetarte, invitarte a eventos o grupos, iniciar una conversación contigo o agregarte como amigo.
- El bloqueo es recíproco por lo que tampoco podrás hacer cosas como iniciar una conversación con él o agregarlos como amigo. Cuando bloqueas a alguien, no le notificamos que lo has bloqueado.
- Para bloquear a alguien: Haz clic en la parte superior derecha de cualquier página de Facebook.
- Haz clic en ¿Cómo puedo evitar que alguien me moleste?
- Ingresa el nombre o la dirección de correo electrónico de la persona que deseas bloquear y haz clic en Bloquear.
- Si ingresaste un nombre, selecciona la persona específica que deseas bloquear de la lista que aparece.
- Para obtener más información, visita fb.me/Blocking

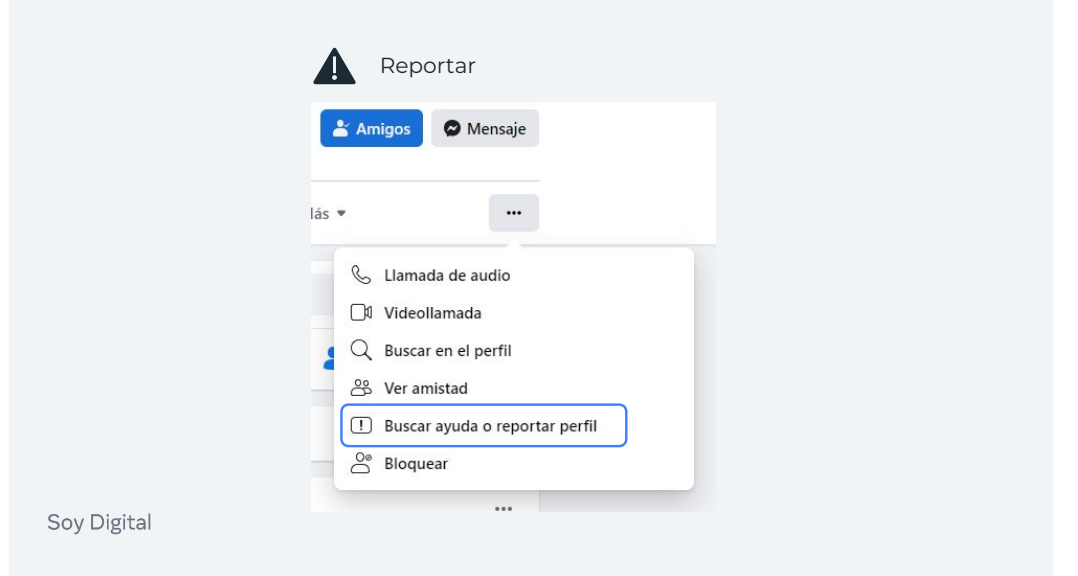

- Facebook incluye un enlace de "Reportar" por acoso, hostigamiento y otros temas en casi todos los contenidos.
- Cuando algo se reporta a Facebook, lo revisamos y eliminamos todo lo que viole nuestros estándares comunitarios. facebook.com/communitystandards
- No incluimos ninguna información sobre la persona que presentó el reporte cuando nos comunicamos con la persona responsable.
- Nuestros equipos trabajan en oficinas en todo el mundo, las 24 horas del día, los 7 días de la semana, en más de dos docenas de idiomas para revisar las cosas que se reporta y se asegura de que Facebook se mantenga a salvo.
- La mejor manera de reportar contenido abusivo o spam en Facebook es mediante el enlace de Reporte que aparece cerca del contenido en sí.
- Por ejemplo, para reportar una publicación:
- 1. Haz clic en la parte superior derecha de la publicación que deseas reportar y selecciona No quiero ver esto
- 2. Haz clic en ¿Por qué no quiere ver esto?
	- Elije la opción que mejor describa el problema y sigue las instrucciones en pantalla.
- Si has informado algo, tienes la opción de verificar el estado de tu informe desde la Bandeja de entrada de soporte.
- Ten en cuenta que sólo tú puedes ver tu bandeja de entrada de soporte. (fb.me/supportInbox)
- Para obtener más información, visita fb.me/Reporting

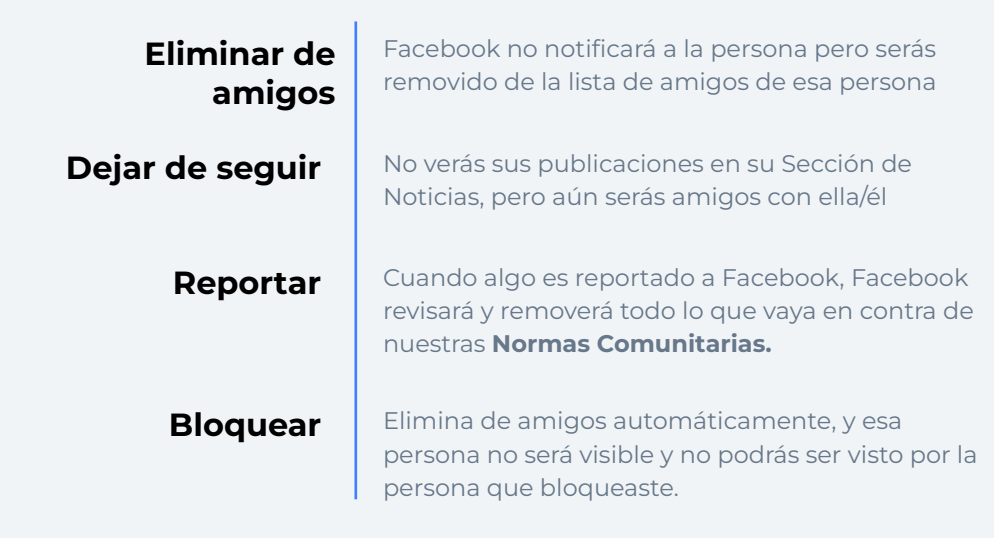

#### **R E S U M E N**

# ¿Cómo puedo proteger mi identidad digital?

Ajustá tu configuración de privacidad.

1

Pensá sobre lo que estás 2 Pensá sobre lo que estás<br>2 haciendo en línea y sobre la información que compartís y publicás.

¡Es tiempo de ayudar a Ángela a tomar buenas decisiones!

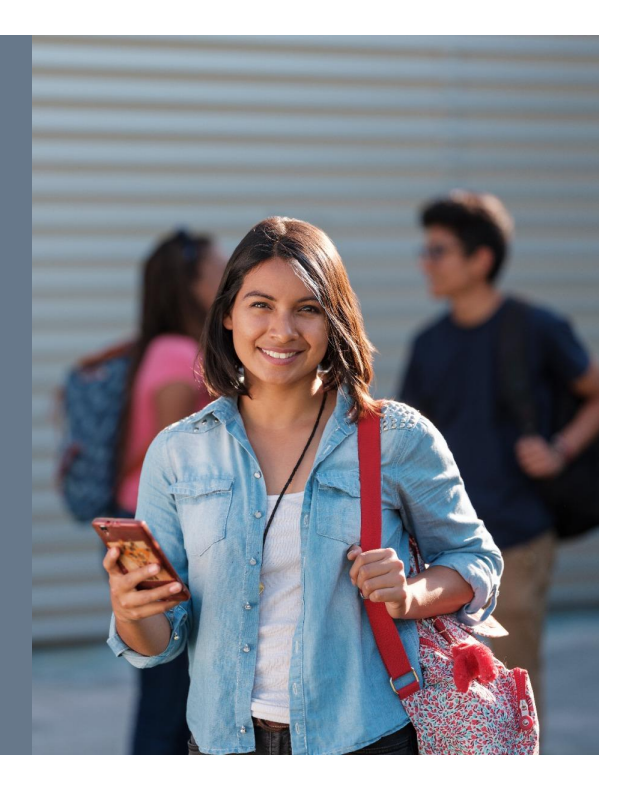

- Dividí a las personas en 4 grupos
- Asigná a cada grupo el Nombre: A, B, C, D

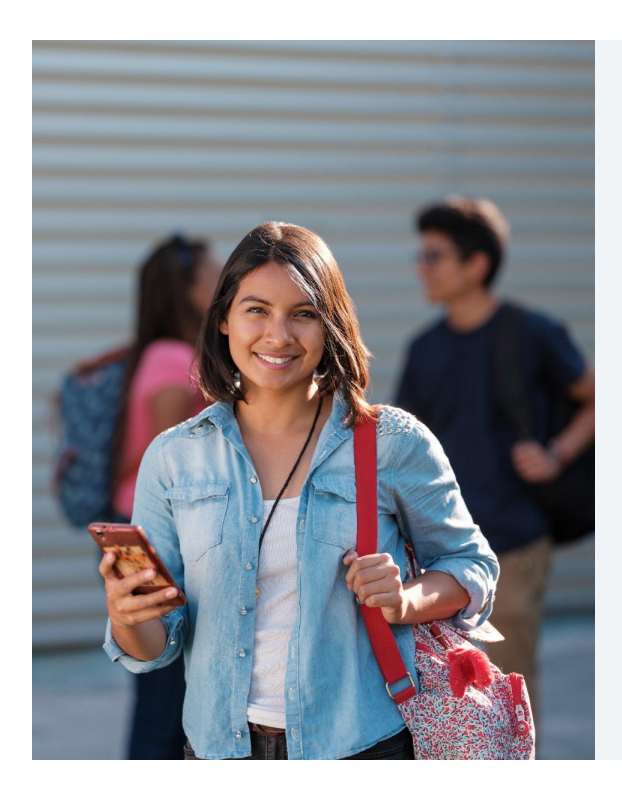

Ángela acaba de comenzar a usar el Internet y descubrió una nueva red social. No sabe quién la usa, ¡pero parece divertido!

Para unirse tiene que ingresar su nombre y dirección.

> Soy Digital Soy Digita

### RIESGOS:

- Tu información personal (dirección, número, etc.) puede ser usada en tu contra.
- Por ejemplo tu lugar de residencia puede ser vulnerable si informás que no hay nadie en casa cuidándola.

#### **P A S O S**

- 1 Usar contraseñas fuertes
- 2 Chequear Configuración (Alertas y Aprobación de inicio de sesión)
- ${\mathcal{\overline{S}}}$  Activar autenticación en dos pasos
- $\bm{4} \,$  Llevar a cabo comprobaciones de seguridad/privacidad periódicamente
- ${\mathsf 5}$  . Reportar a Facebook si tu cuenta fue hackeada

Soy Digital

• Estos son los pasos para cuidar de tu cuenta en redes sociales. Esto es lo que debe considerar Ángela.

Si creés que tu grupo tiene la respuesta correcta, levantá tu mano y gritá "Me gusta".

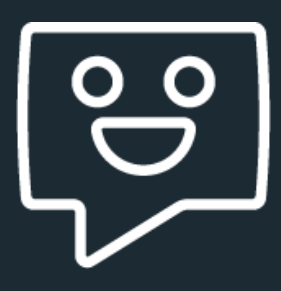

Soy Digital

Ya que hay 4 grupos– A, B, C, D – ¡comencemos con la actividad!

- Les mostraré preguntas con respuesta de opción múltiple.
- Deberán elegir la respuesta correcta para ayudar a Ángela.

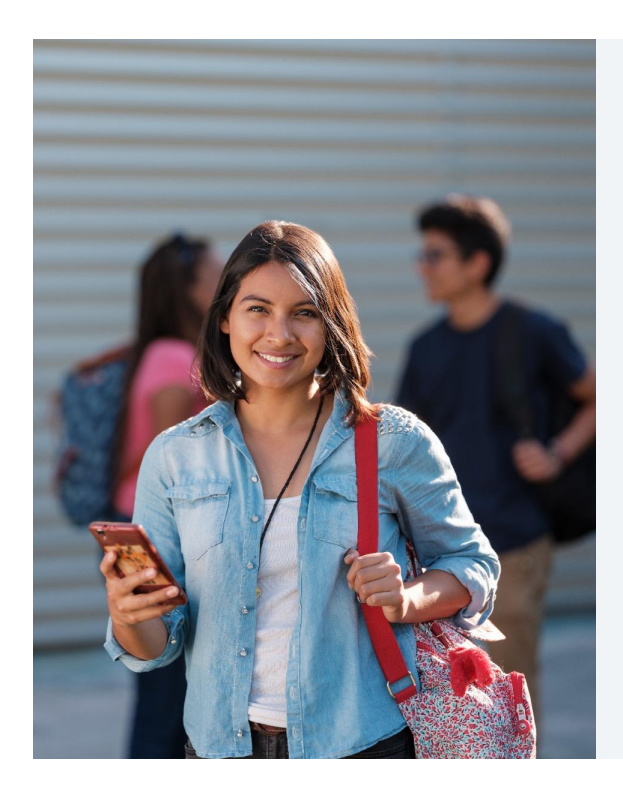

A Ángela le encanta ir a la biblioteca a buscar información y abre sesión en su correo electrónico para enviar información a sus amigos.

Ella está ahí hoy pero no está segura de que está a salvo.

¿Qué debe hacer?

Soy Digital Sov Digita

### RIESGOS:

- Conectarse en otros dispositivos pude permitir que otros usuarios accedan a tu cuenta y obtengan información personal (dirección, número, etc.)
- Pueden usar esto para tomar ventaja al usar la información en contra tuya (por ejemplo, usar tu cuenta para defraudar a otros, usar tu cuenta para publicar noticias falsas, usar detalles para robarte).

#### **O P C I O N E S**

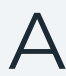

Asegurarse de que siempre cierre sesión cuando no está usando un dispositivo personal.

 $\int$  A y B.

Asegurarse de que su  $\mathsf A$  Asegurarse de que  $\mathsf B$  Asegurarse de que su contraseña es fuerte y única.

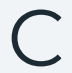

Tener múltiples C Tener múltiples<br>
C cuentas en caso de D A que una sea hackeada.

Soy Digital

### RESPUESTA CORRECTA: D

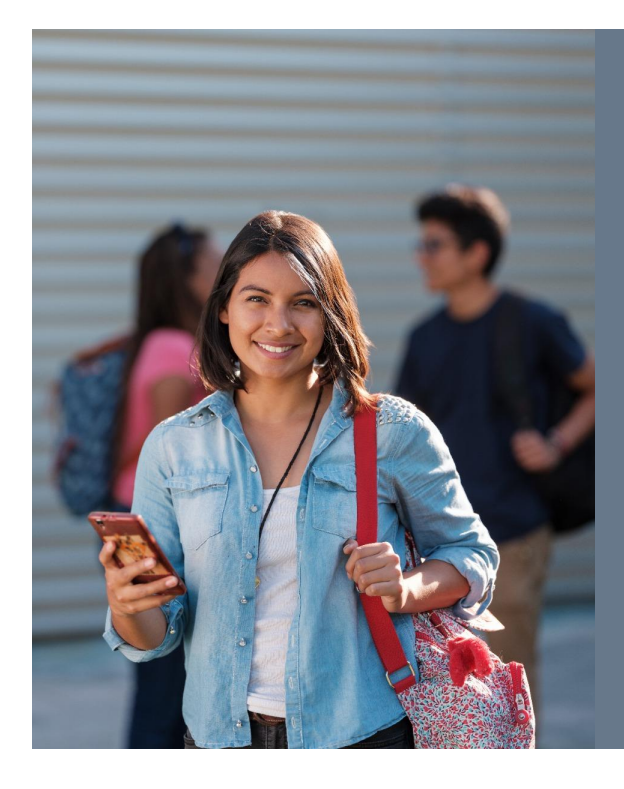

Ángela está muy emocionada por encontrar distintas formas de ganar dinero.

No sabe realmente quién usa el sitio de Internet, pero como tiene un gran número de 'me gusta' y de veces compartido, está planeando dar su información bancaria.

¿Qué debe hacer?

- RIESGOS:
- Entregar los detalles de tu cuenta de banco en un sitio cualquiera en redes sociales puede llevar a otro a usar esos detalles para robarte.

#### **O P C I O N E S**

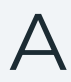

A Revisar las reseñas o<br>comentarios acerca comentarios acerca de este sitio

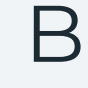

 $\mathbf{B}$  i<sup>Dar los detalles de su</sup> banco, ya que tiene muchos "Me Gusta" y Compartir!

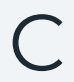

C No compartir los<br>C detalles y reportar el sitio D A y C

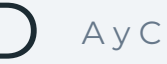

Soy Digital

RESPUESTA CORRECTA: D

#### **RECORDÁ**

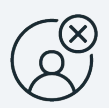

Revisá tu lista de amigos y asegurate que realmente los conocés

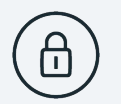

Ajustá las configuraciones de privacidad de las publicaciones y cambialas si es necesario

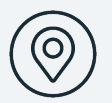

Ajustá las configuraciones de ubicación de tus publicaciones

- Entregar los detalles de tu cuenta de banco en un sitio cualquiera en redes sociales puede llevar a otro a usar esos detalles para robarte.
- Ya vimos dos posibles escenarios y sus respuestas.
- Nos gustaría darte otros consejos más para que tomes en cuenta.
- 1. Revisá tu lista de amigos y asegurate que realmente los conocés. Tampoco aceptes a cualquiera.
- 2. Ajustá las configuraciones de privacidad de las publicaciones y cambialas si es necesario.
- 3. Ajustá las configuraciones de ubicación de tus publicaciones. No debés informar a todo el mundo dónde estás todo el tiempo. Eso puede ser una ventaja para alguien más que buscar hacer daño.

#### **R E S U M E N**

# Tu huella digital

**¿Qué es una identidad digital?**

Toda la información que ingresás, publicás y compartís mientras navegás, ayuda a crear tu identidad digital.  $\begin{bmatrix}\n\frac{\partial}{\partial t} \\
\frac{\partial}{\partial t} \\
\frac{\partial}{\partial t}\n\end{bmatrix}$ 

**¿Por qué es importante proteger tu huella digital?** Las personas pueden aprovecharse de nuestras interacciones en línea pero si tomamos precauciones podemos minimizar nuestras vulnerabilidades a distintos niveles de riesgos digitales.  $2$  Las p

**¿Cómo puedo proteger mi identidad en línea?** Ajustá la configuración de privacidad y pensá<br>detenidamente en qué compartís y publicás en detenidamente en qué compartís y publicás en línea.

- ¿Qué es la identidad digital?
- Toda la información que das, publicás y compartís mientras estás en Internet ayuda a formar tu identidad digital.
- ¿Por qué es importante proteger nuestra identidad digital?
- Las personas pueden tomar ventaja de tus interacciones en línea, pero si tomás precauciones podemos minimizar nuestra vulnerabilidad a diferentes RIESGOS en línea.
- ¿Cómo puedo proteger mi identidad digital?
- Ajustá las configuraciones de privacidad y reflexioná en lo que compartís y publicás en línea.
- Si sos cuidadoso/a con tu identidad digital y pensás detalladamente en lo que creás y compartís en línea, podés obtener lo mejor del mundo digital.
- Estás en control de tu "yo" digital.

¿Cómo puedo convertirme en un usuario digital responsable?

## Creá un ambiente seguro en línea

#### Reflexioná acerca de tu "yo" digital: **Tu huella digital**  $\prod_{p_1}^{R_1}$

Prácticas digitales seguras para uno mismo, es decir, configuraciones de privacidad / seguridad para lo que compartís

Conectá con otros responsablemente<br>
Vos como ciudadano digital<br>
Prácticas digitales seguras en relación c **Vos como ciudadano digital**

Prácticas digitales seguras en relación con otros, es decir, cómo comunicarse en línea, gestionar personalidades peligrosas

### **1998** Pensá críticamente en línea<br>Sé un pensador crítico<br>Prácticas digitales seguras par **Sé un pensador crítico**

Prácticas digitales seguras para tu comunidad, es decir, cómo responder a diferentes tipos de información, administrar noticias falsas

- Gracias por participar hoy
- Ahora han aprendido acerca de cómo manejar su identidad digital responsablemente.
- ¡Este es sólo uno de los pasos para convertirse en un ciudadano digital responsable!
- Si quieren saber más de la Ciudadanía Digital, pueden unirse en la capacitación de otros módulos en sesiones futuras.

# **Gracias**

Soy Digital

¡Muchas gracias!

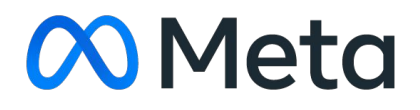

Soy Digital

Muchas gracias